## Narozeniny a pracovní výročí v myFOXu

Upozornění na danou událost uvidíš hned po přihlášení do myFOXu na své domovské stránce na dlaždici ,,Narozeniny/pracovní výročí'', kterou rozklikni.

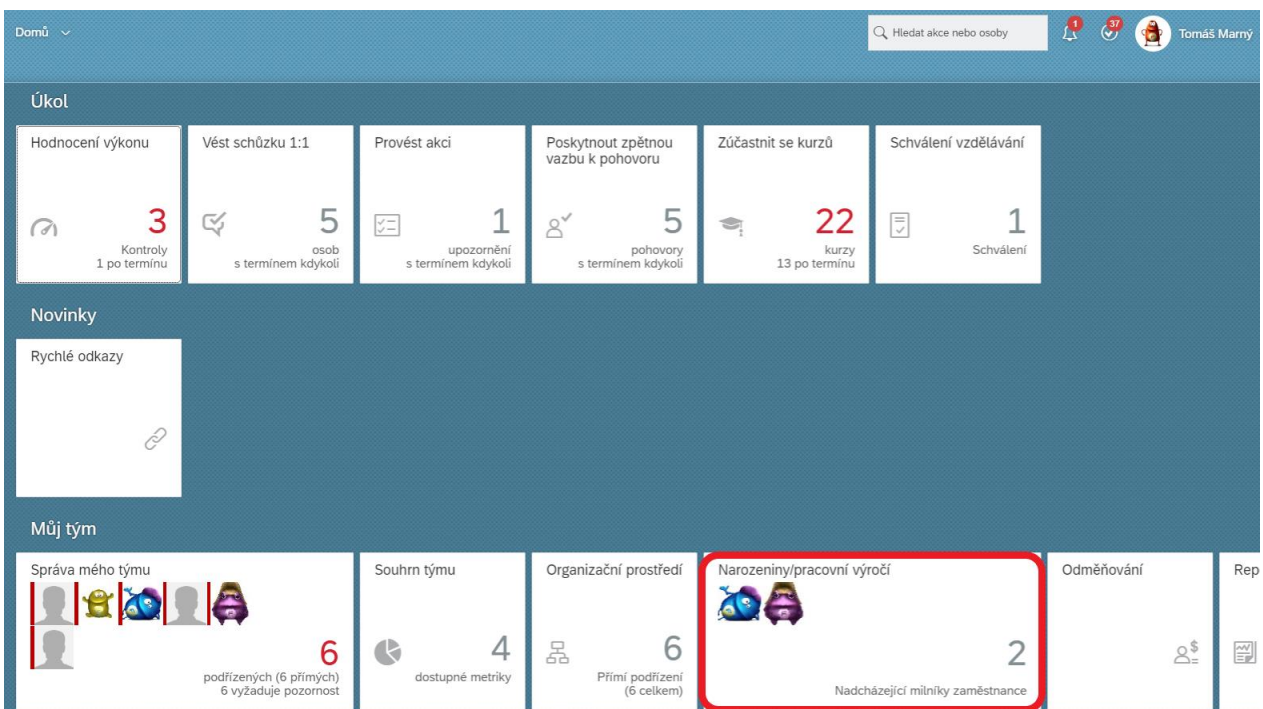

Poté se ti zobrazí členové tvého týmu, kteří mají narozeniny nebo pracovní výročí zároveň s odpočtem dané události.

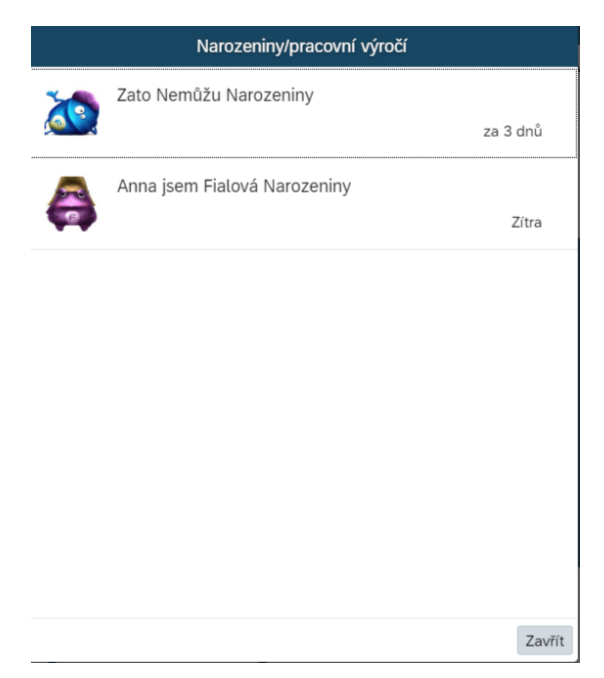